## 【青春動滋券申請流程示意圖】

- 一、動滋 2.0 既有業者申請流程
- 二、首次申請動滋券專案業者申請流程

#### 一、動滋 2.0 既有業者申請流程

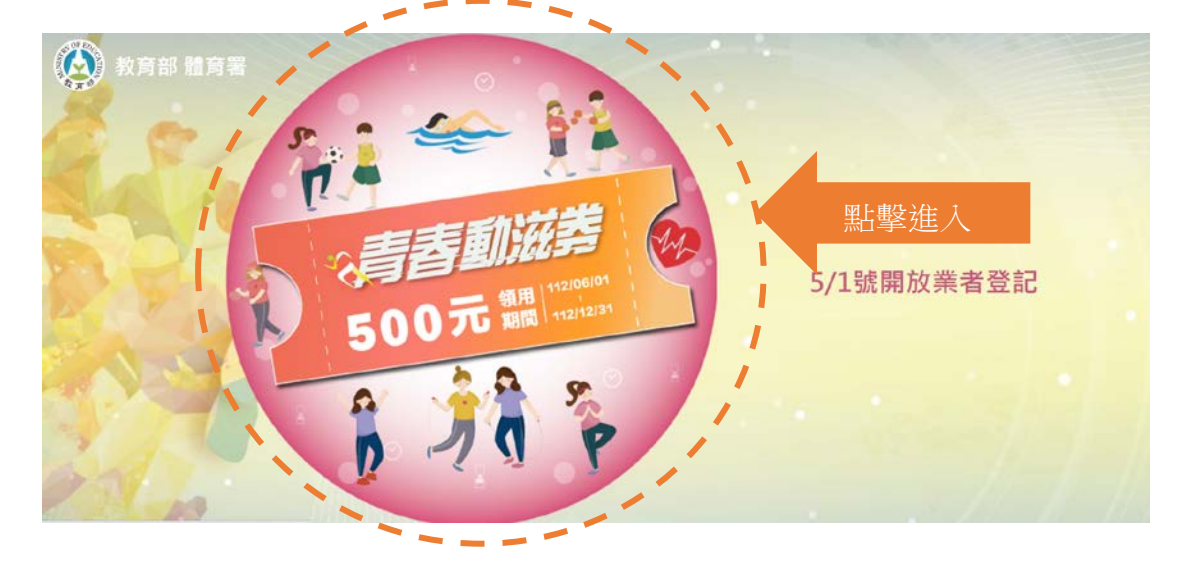

### 進入教育部體育屬官方網站: https://500.gov.tw/

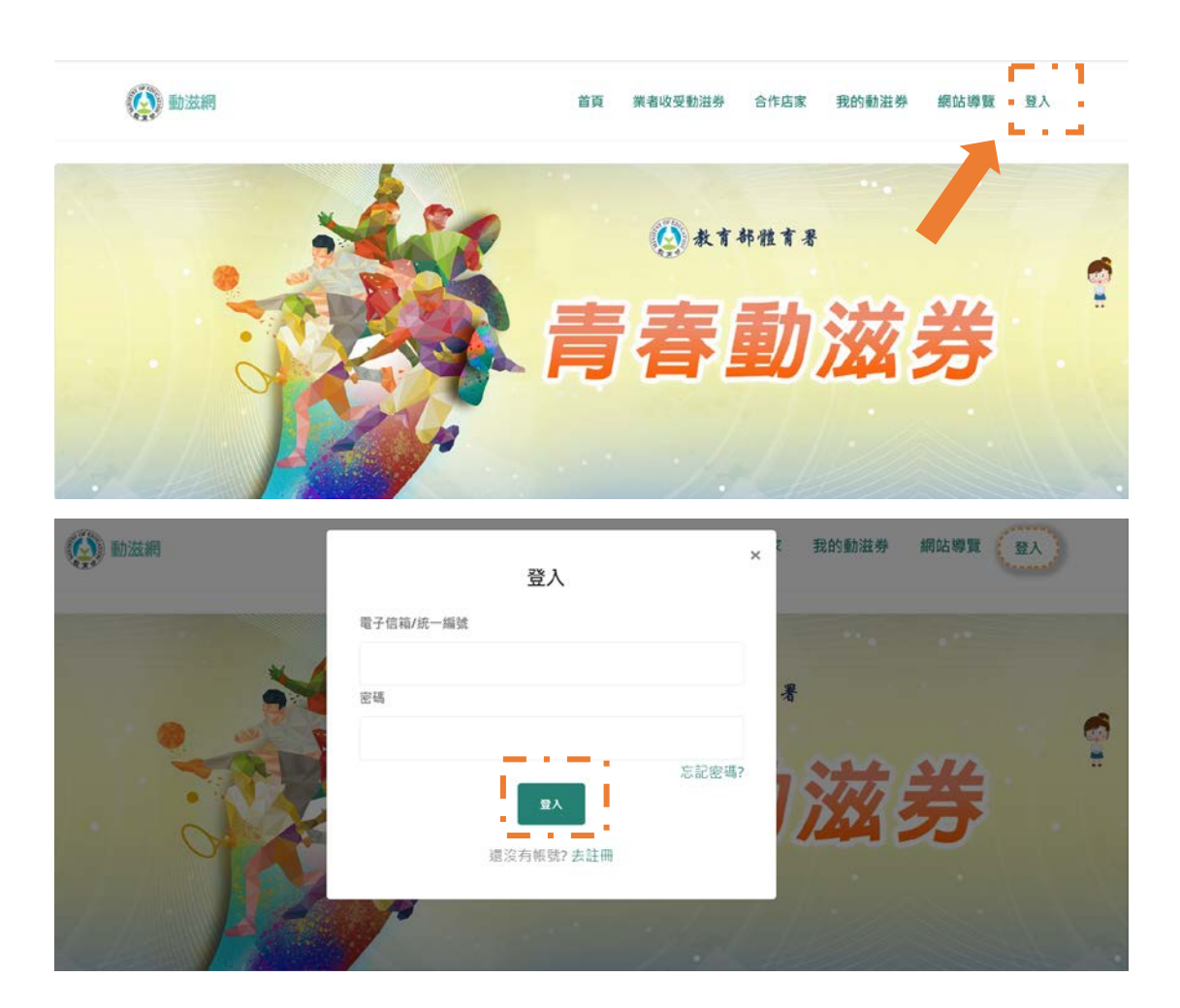

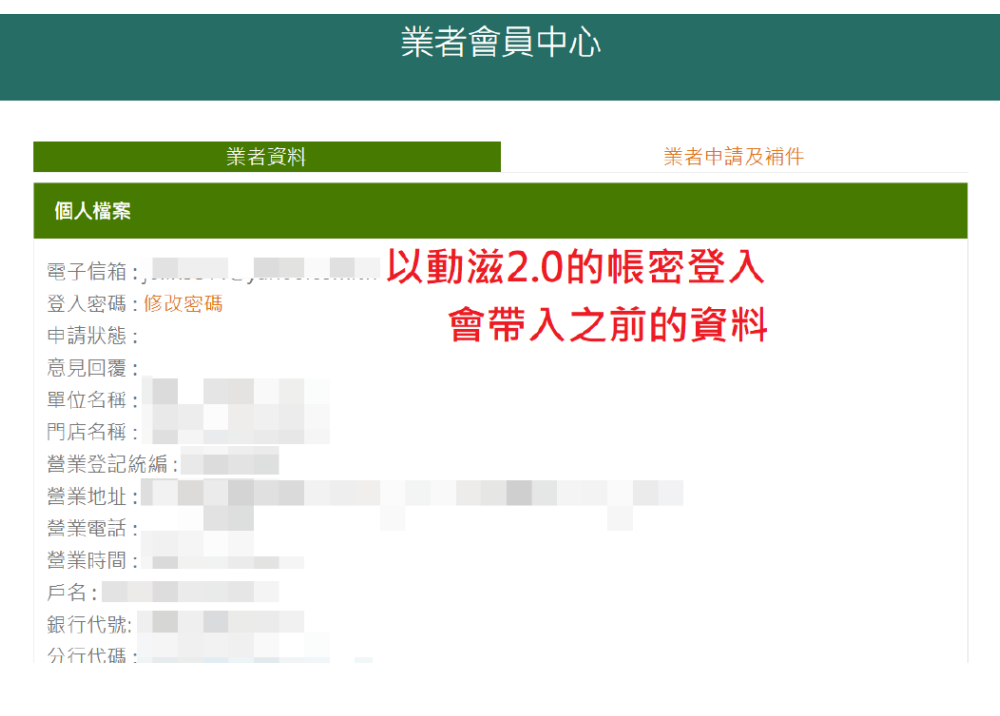

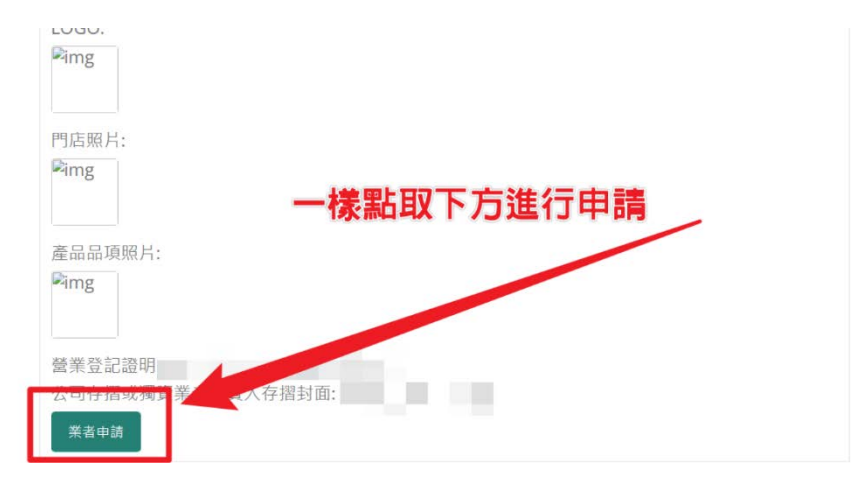

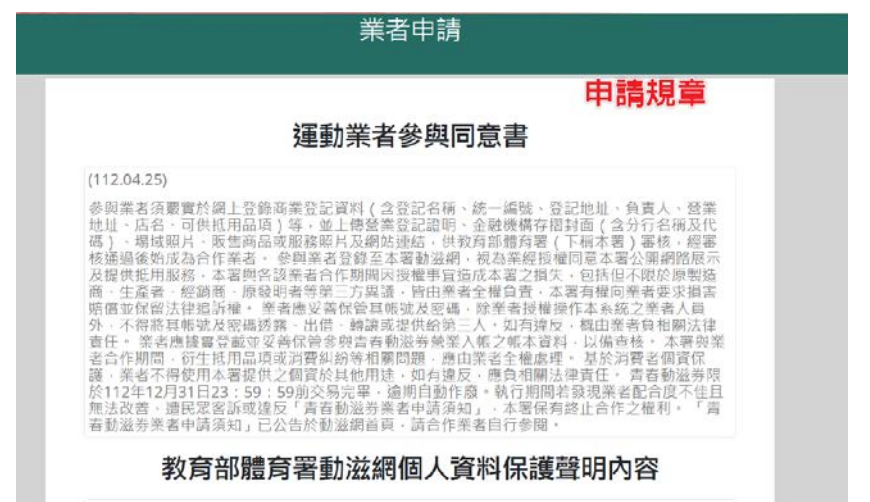

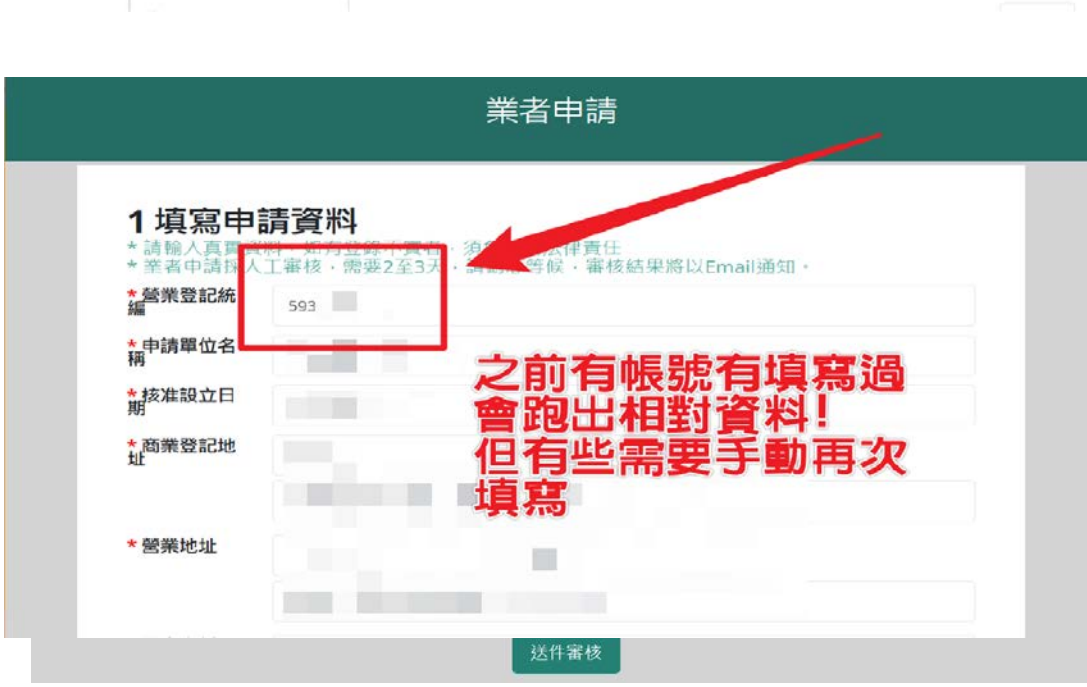

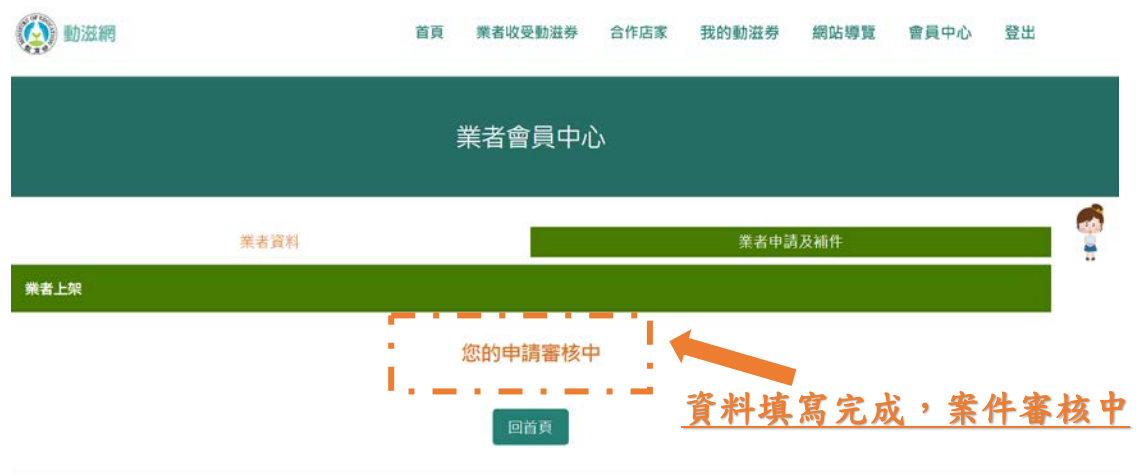

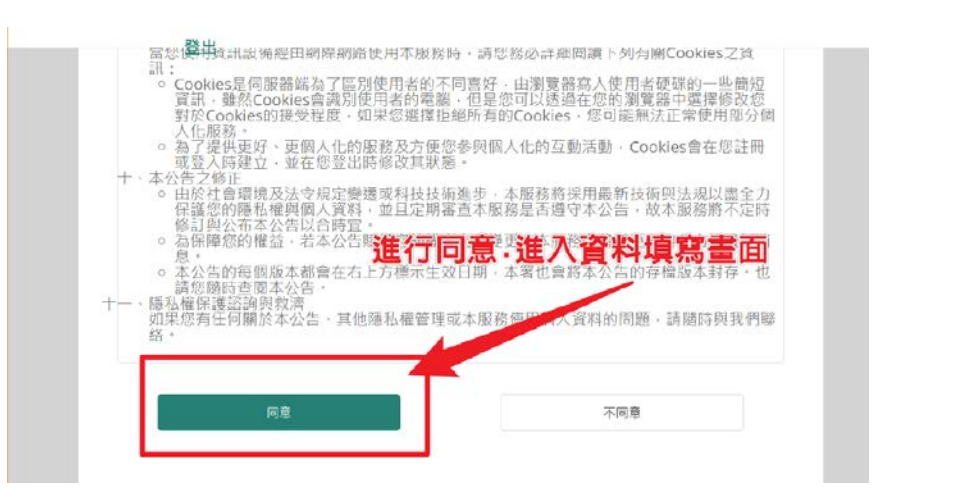

#### 二、首次申請動滋券專案業者申請流程

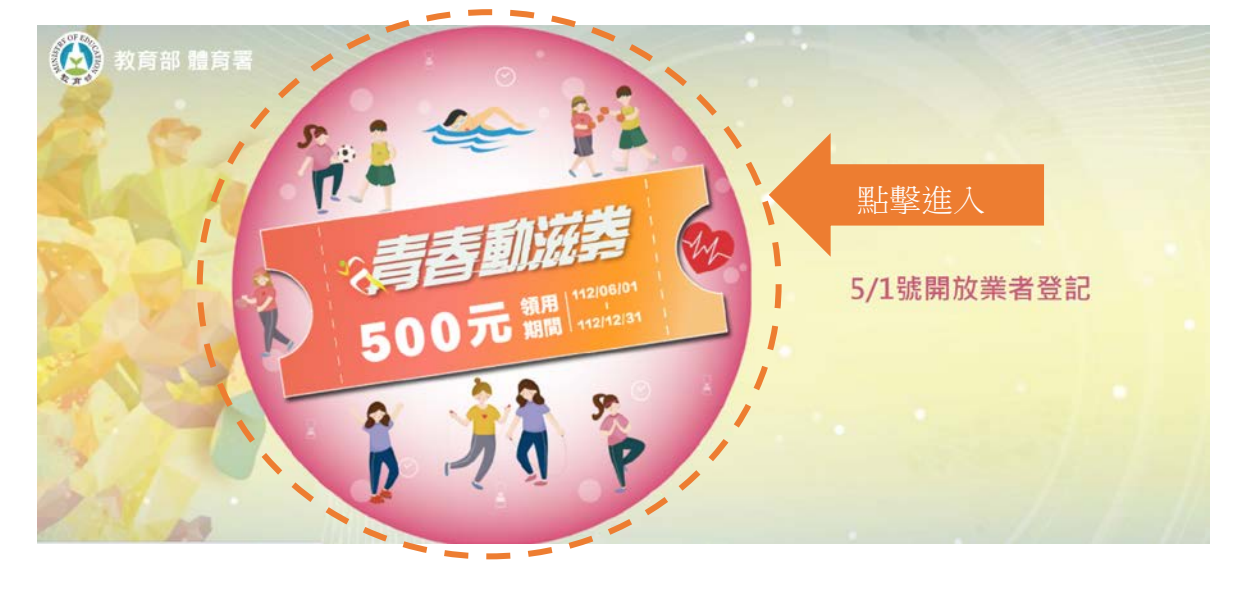

#### 進入教育部體育屬官方網站: https://500.gov.tw/

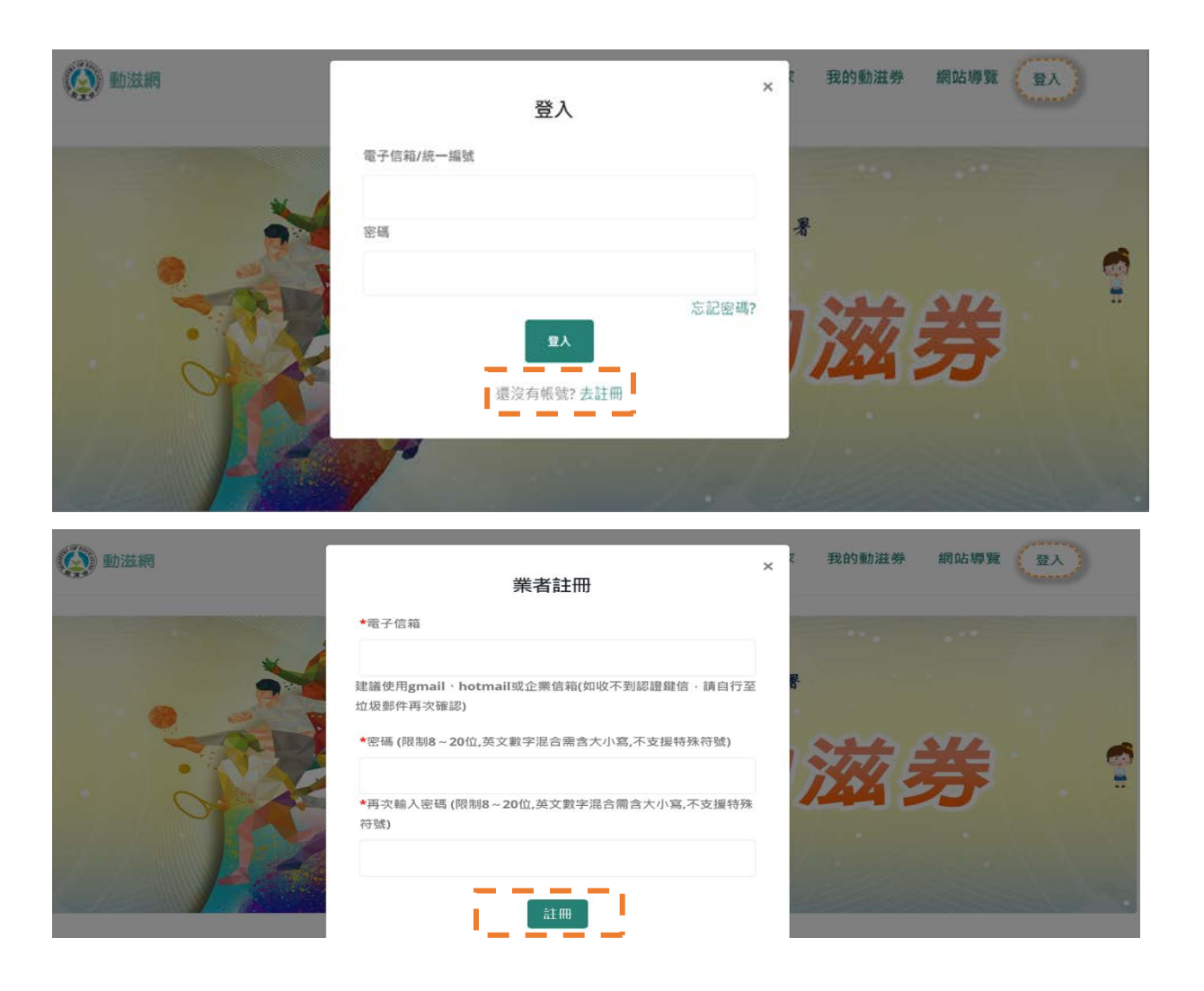

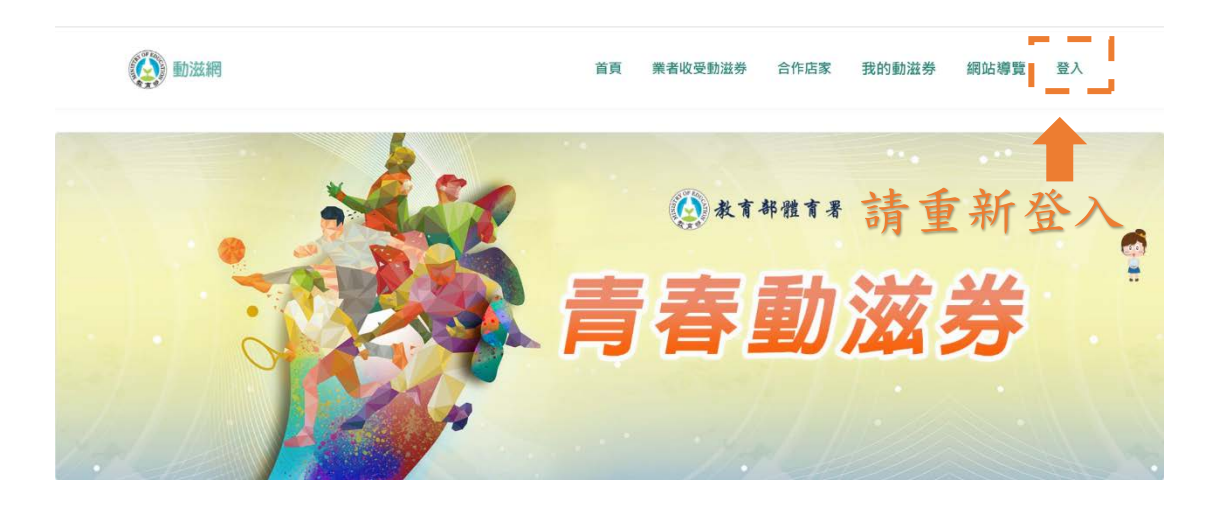

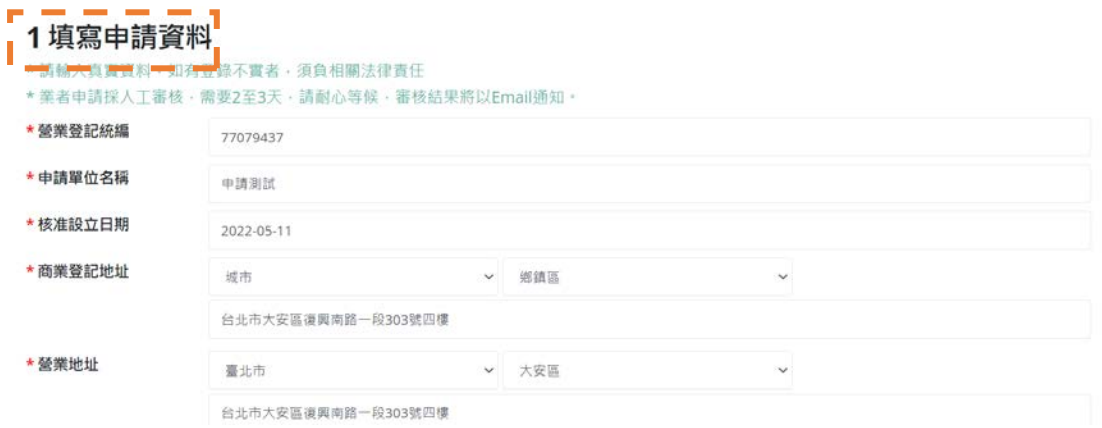

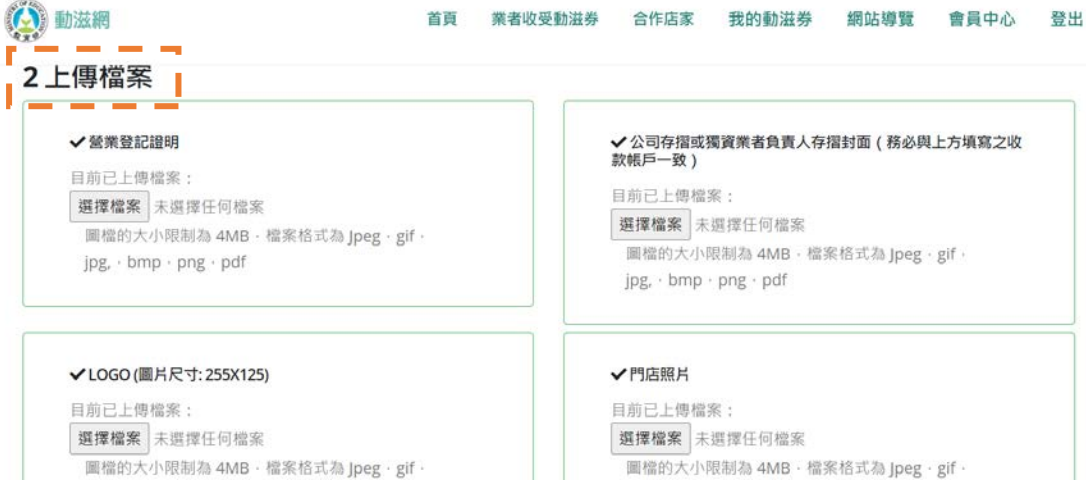

jpg, · bmp · png · pdf

jpg, · bmp · png

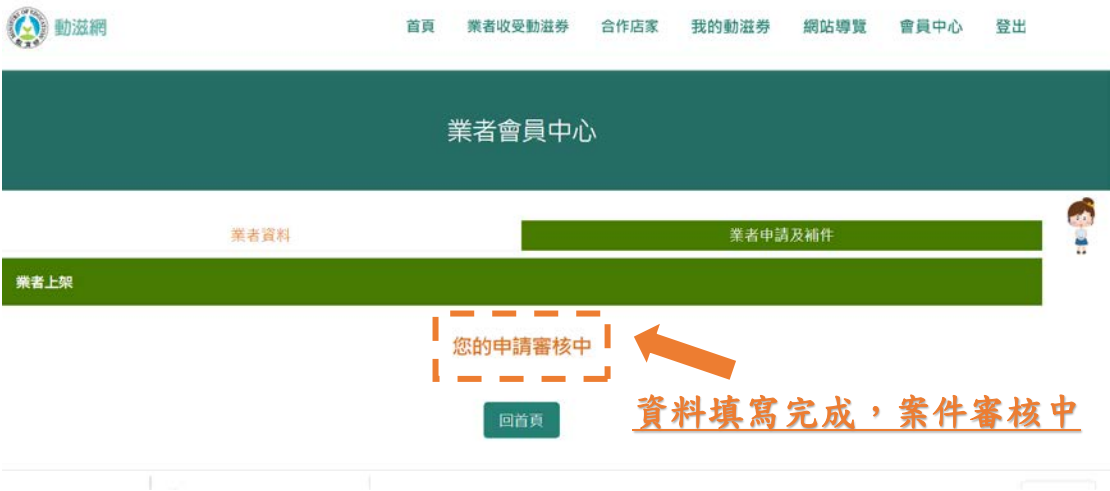

# 備註:如需補件或更改資料須等審核人員完成審核並收到補 件通知才可補件修改。